# File Input/Output in Python

October 9, 2017

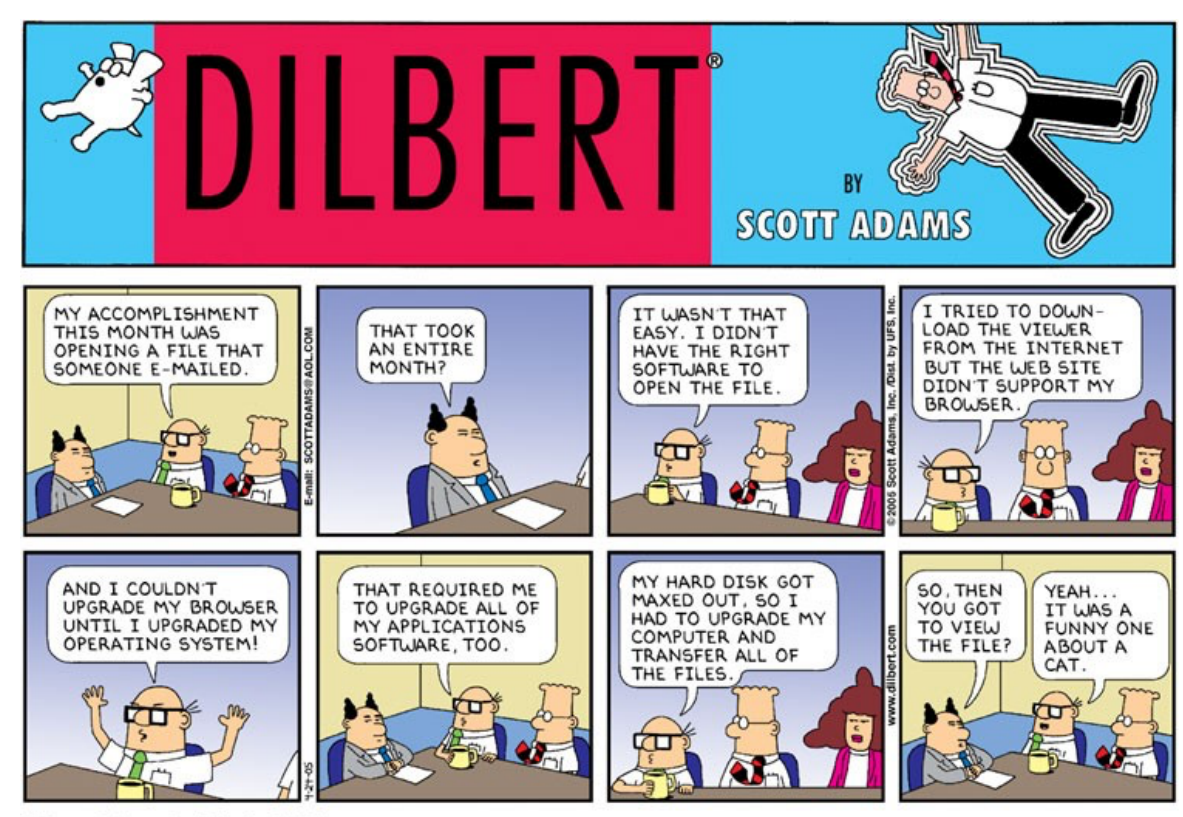

© Scott Adams, Inc./Dist. by UFS, Inc.

#### Moving beyond simple analysis  $-$  Use real data

- Most of you will have datasets that you want to do some analysis with (from simple statistics on few hundred sample points to millions of waveform files)
- This data is likely already contained in an existing file
- Can simply import it using range of python tools, able to use previously discussed python tools for analysis

#### Moving beyond simple analysis  $-$  Use real data

- Once analysis is done, you will want to capture result of analysis
	- Figures (use matplotlib)
	- Output data files
- Today we will cover a range of techniques for importing data files<br>into python and exporting information into new files
- Lab today gives some examples/practice as well as have you create more "useful" deliverables based on input/output of files

#### File I/O Tools Covered:

- Built-in python
	- open(), read(), write(), close()
- NumPy
	- loadtxt(), genfromtxt(), savetxt()
- Pandas
	- read\_csv(), read\_excel(), to\_csv()

### Side Note: Commonly used file formats (for geoscience-type folks)

- Ascii or text files are those that are readable by humans
	- Create these in your text editor of choice
	- Sometimes called "flat file"
	- Has little/no formatting (no **bold**, *italics*, etc)
- Binary files non-text file (not human readable), computer readable
	- Contain sequence of bytes grouped in eights
	- Compiled code = executable, example of binary file
	- Excel file format another example of binary file
	- Opening in text editor show unintelligible characters
	- Lots of other file formats covering images, audio, software specific, etc
- Work with python tools that allow for use of both ascii and binary file formats

## Delimiters

- Text files will have some way to indicate new columns of data, rows separated by newlines
- Range of these, with common examples:
	- Single white space
	- Tab
	- Comma
	- Colon
- Need to be aware of these as you read and write your own files

#### User Input and Simple Output on Screen

- In some cases, it's useful to request some input from user (filename, range of parameters, etc)
- raw\_input() and input() functions will do this, have differences in behavior in Python 2.7 (version we are using for class)
	- raw input() assumes strings (will convert numbers to strings)
	- input() will evaluate whatever is in argument (can be numbers, functions, etc)

>>> txt = raw input("Enter text here: ") #will print out text contained in " " onto screen, will wait for user response, put response into txt

• print() – simple printing. If no "file=" parameter set, will simply print to screen

Built-in Python Functions: open(), read(), write(), close()

• Simple tools  $-$  no need to call special packages

```
• Example file: (has unseen line breaks)
```

```
This is a test file for Lab 7.
Basic file input and output functions will be covered.
You will also get practice pulling in all previous material.
\sim
```
#### • Results can be ugly (print out the line breaks as  $\langle n \rangle$

```
[>> f1 = open('W7_P2_file.txt', 'r')>>> f1.read()'This is a test file for Lab 7.\nBasic file input and output functions will be covered.\nYou will also get practice pulling i
n all previous material.\n'
>>
```
#### Built-in Python Functions: open(), read(), write(), close()

#### Important steps – need to open file first before reading or writing

```
[>> f1 = open('W7_P2_file.txt', 'r')f1.read()This is a test file for Lab 7.\nBasic file input and output functions will be covered.\nYou will also get practice pulling i'
n all previous material.\n'
\gg
```
- $\cdot$  'r': reading only
- 'r+': reading and writing
- 'w': writing only
- 'a': append to end of existing file
- $\cdot$  'b': use for binary files

 $\Rightarrow$   $\ge$   $\frac{1}{2}$  =  $\frac{1}{2}$  open('file write.txt','w')  $\frac{1}{2}$  =  $\frac{1}{2}$  +  $\frac{1}{2}$  +  $\frac{1}{2}$  +  $\frac{1}{2}$  +  $\frac{1}{2}$  +  $\frac{1}{2}$  +  $\frac{1}{2}$  +  $\frac{1}{2}$  +  $\frac{1}{2}$  +  $\frac{1}{2}$  +  $\frac{1}{2}$  +  $\frac{1}{2}$  +  $\frac{1}{$ 

>>> f2.write('Practice at writing to a new file') #puts text into the f2 file (here file\_write.txt)

• Need to close file when done writing (makes sure that what you write in file actually gets written, done at close)

 $\gg$  f2.close()

### Once you have a file open for reading....

- read()
	- Will read entire file's contents at once
	- Ok for some purposes, but if you want to do something to each line, need something else
- readline()
	- Reads a single line in the file
	- Can do it multiple times for multiple lines, but
- Better option is looping over the file using for loop

```
[>> f1 = open('W7_P2_file.txt','r')| >> for line in f1:
         print line,
\left[\ldots\right]. . .
This is a test file for Lab 7.
Basic file input and output functions will be covered.
You will also get practice pulling in all previous material.
```
#### NumPy: loadtxt(), genfromtxt(), savetxt()

- Remember NumPy library useful for dealing with arrays
- Can use NumPy tools to read and write files, easily put data into NumPy arrays
- Need to remember to import the NumPy library before using
- > import numpy as np

## Loading files with NumPy

• loadtxt(): simplest, can define filename (here also skipping row 1), puts all data into a NumPy array

>>> np.loadtxt('data\_table.txt', skiprows=1) array([[ 0.2536, 0.1008, 0.3857], [ 0.4839, 0.4536, 0.3561], [ 0.1292, 0.6875, 0.5929], [ 0.1781, 0.3049, 0.8928], [ 0.6253, 0.3486, 0.8791]])

- Other useful parameters
	- usecols= to specify which columns to read
	- unpack=True to split into multiple arrays
	- delimiter=  $\frac{\dot{}}{\dot{}}$  to define the delimiter (white space is default)
- Some issues
	- Default data type is float, need to specify if not for each column
	- Files with missing data cause errors

#### Loading files with NumPy

- genfromtxt()
	- More flexible way to import data into NumPy array
	- Very useful parameter: dtype -- if use "=None", will be assigned by what's in each column
	- Can define how to handle missing data (define "missing\_values" and "filling values")
	- Examples below pulls all data from space-delimited file file called 'station.txt',
		- skipping the header line
	- >>> example\_array = np.genfromtxt('station.txt', dtype=None, delimiter=" ", skip\_header=1)
		- use column names in first line to define names of columns in array (access using these names)

>>>example\_array = np.genfromtxt('station.txt', dtype=None, delimiter=" ", names=True)

## NumPy: loadtxt() vs genfromtxt()

- Which one to use?
	- genfromtxt() is better option unless you have very simple files
	- Supports many of the same parameters as loadtxt(), but handles missing data and defines data type automatically, which is useful if you have some columns with strings

## NumPy Saving Files

- savetxt(): saves an array to a text file
	- Need to define an output filename and the array to save
	- Can also define the format of the array objects, delimiters, header, footer, comments

>>> np.savetxt('file.out', example array, fmt='%s %f %f %i %i %i')

Saves the example\_array to a file called file.out:

ANMO 34.950000 -106.460000 1820 1 2 BAR 34.150000 -106.628000 2121 1 3 BMT 34.275000 -107.260000 1987 1 4 CAR 33.952500 -106.734000 1658 1 5 CBET 32.420000 -103.990000 1042 1 6 CL2B 32.230000 -103.880000 2121 1 7 CL7 32.440000 -103.810000 1032 1 8 CPRX 33.030800 -103.867000 1356 1 9 DAG 32.591300 -104.691000 1277 1 10

#### Pandas: read csv(), read excel(), to csv()

- Covered pandas Series and DataFrames last week very useful<br>data structures that can be manipulated with various functions in numpy and pandas
- Can also read data from files directly into these structures, using a variety of text and binary formatted files (including MS Excel)
- Can write these structures back out into text files (also excel files, but  $why$ ?)
- Functions contained within the pandas library, so need to import that before using >>> import pandas as pd

## Pandas: read csv()

#### • Use follows previous examples

 $\gg$  station1 df = pd.read csv('station.txt', sep=" ", header=0) Using the header=0 will pull the names of columns in first line of file to be used as names in DataFrame

• Gives a data structure (station1 df) that contains data from the 'station.txt' file

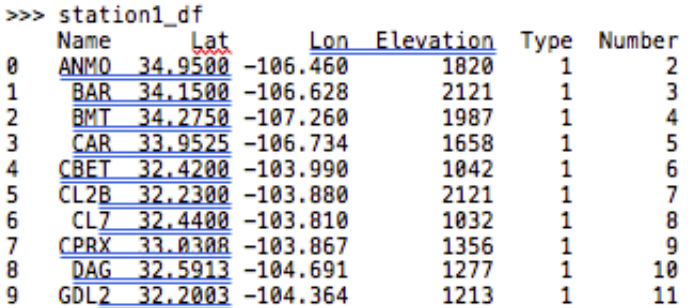

### Pandas: read\_csv()

• A lot of options available to customize the reading (filename is required):

#### pandas.read csv

pandas.read\_csv(filepath\_or\_buffer, sep=', ', delimiter=None, header='infer', names=None, index\_col=None, usecols=None, squeeze=False, prefix=None, mangle\_dupe\_cols=True, dtype=None, engine=None, converters=None, true values=None, false values=None, skipinitialspace=False, skiprows=None, nrows=None, na values=None, keep default na=True, na filter=True, verbose=False, skip blank lines=True, parse dates=False, infer datetime format=False, keep date col=False, date parser=None, dayfirst=False, iterator=False, chunksize=None, compression='infer', thousands=None, decimal=b'.', lineterminator=None, quotechar="", quoting=0, escapechar=None, comment=None, encoding=None, dialect=None, tupleize cols=False, error bad lines=True, warn bad lines=True, skipfooter=0, skip footer=0, doublequote=True, delim whitespace=False, as recarray=False, compact\_ints=False, use\_unsigned=False, low\_memory=True, buffer\_lines=None, memory\_map=False, float precision=None) [source]

Read CSV (comma-separated) file into DataFrame

## Pandas: read\_excel()

- Another great tool if you have data in MS Excel files and don't want to open in Excel to save as a text file.
- Very similar to read csv() except need to define the sheetname to read

>>> station2 df = pd.read excel('station.xlsx', sheetname='Sheet1')

## Saving DataFrame to File: to csv

• Similar structure to previous examples – will save a DataFrame to textfile

>>> station1\_df.to\_csv('station\_out.txt', sep="")

### Summary:

- There is a wide range of file input/output tools available in python to handle user input, text and binary files (like MS Excel)
- Which one you select depends a lot on
	- Input file format, data type, and complexity
	- What analysis tools you need for the data

Think about a data file that you have for your research:

- Write down the basic structure of the file (how many columns, rows, what do they consist of (strings, floats, int for example)
- What kind of analysis do you need to (or want to, or could) do with data in this file?
- What input/output tool would work best for that purpose?
- Bring this (+ file) to lab today have an opportunity to try it!

### Next up:

- Lab today: practice with file input and output, as well as bring together the variety of tools covered so far
- Next week: Leave python to cover some basic UNIX tools